راهنماي جستجوي موضوع پایان نامه در وب سایت سیکا جهت استعلام

(سیستم یکپارچه کتابخانه هاي دانشگاه آزاد اسلامی)

**http://sika.iau.ir/Portal/**

-1 ابتدا وارد وب سایت سیکا شوید. منوي سمت راست "جستجوي کشوري" – گزینه "جستجوي پایان نامه" انتخاب کنید.

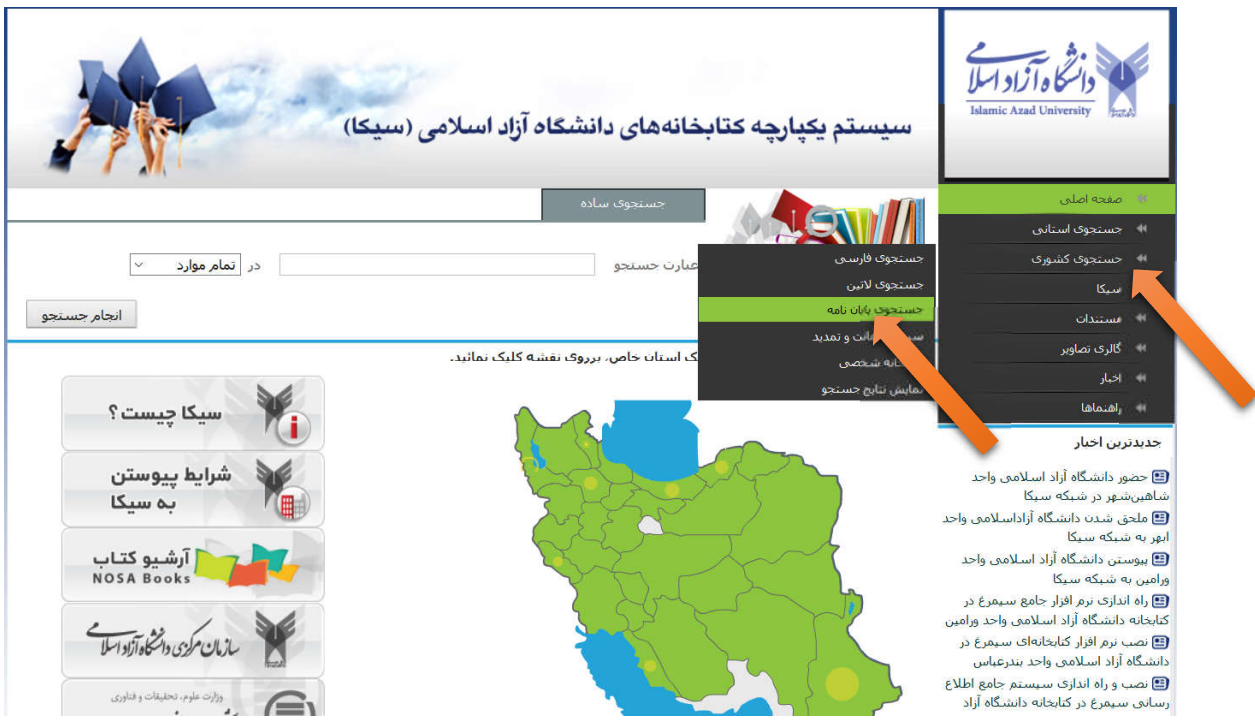

## -2 منوي یا گزینه "جستجوي پیشرفته" انتخاب کنید

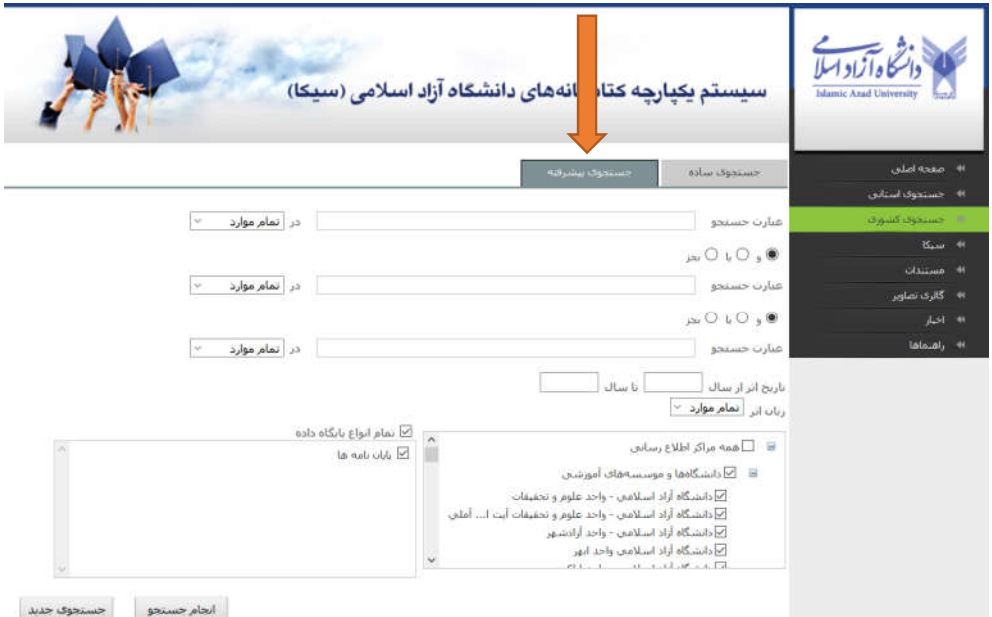

- -3 در کادر عبارت جستجو تنها یک کلمه کلیدي وارد کنید کلمه کلیدي : یکی از کلمات مهم عنوان پایان نامه است. در کادر زیرین یا دوم عبارت جستجو نیز یک کلمه کلیدي دیگر وارد کنید. منظور یکی دیگر از کلمات مهم عنوان پایان نامه است.
- در کادر عبارت جستجو سوم نیز می توانید یک کلمه کلیدي دیگر وارد کنید که همان دو کلمه کلیدي اول کافی است و بهتر است این کادر خالی بماند.

## -4 حال روي دکمه پایین صفحه "انجام جستجو" کلیک شود تا نتیجه جستجو به صورت زیر ظاهر

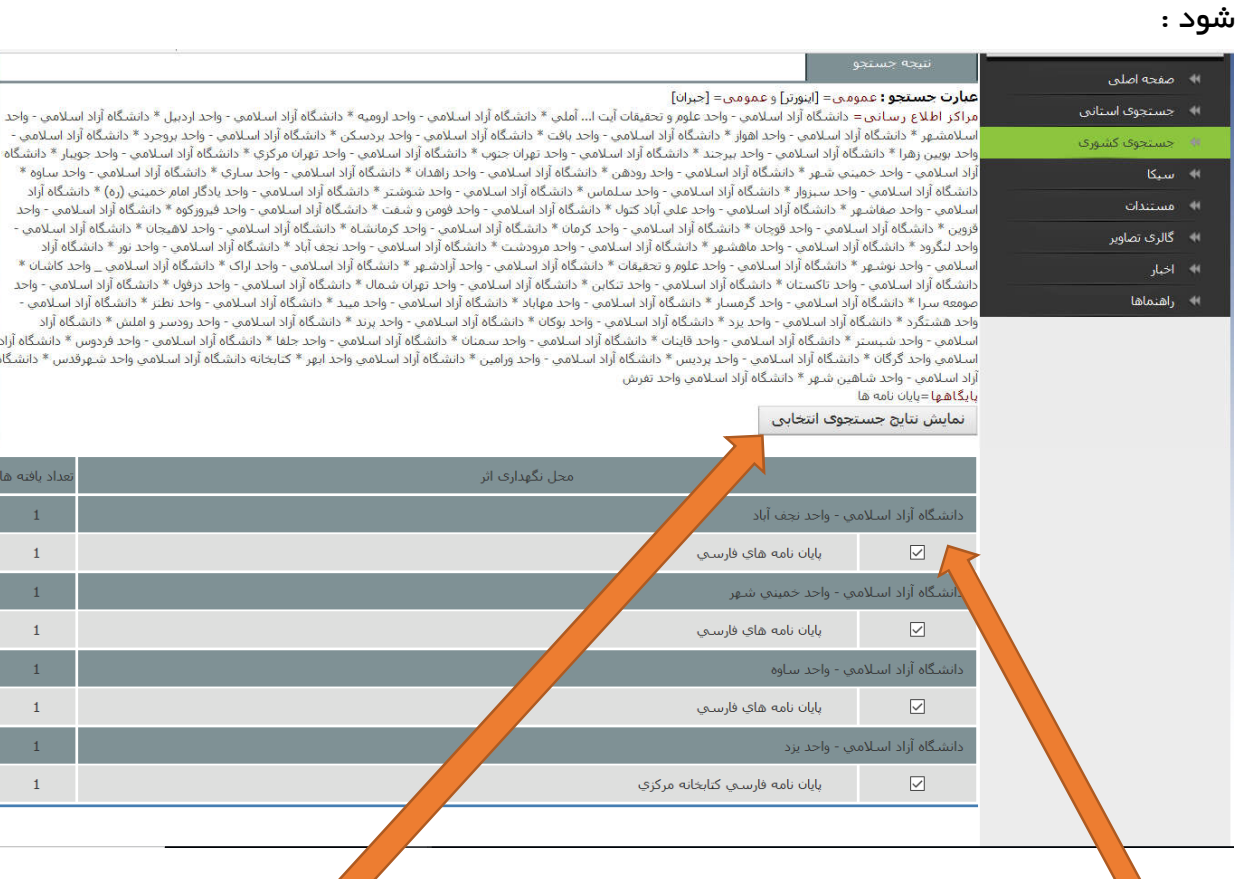

**۵- تمام کادرهای مربعی فوق را با کلیک موس انتخاب کنید و روی دکمه "نمایش نتایج** انتخابی" کلیک کنید تا نتایج به صورت زیر مشاهده شود.

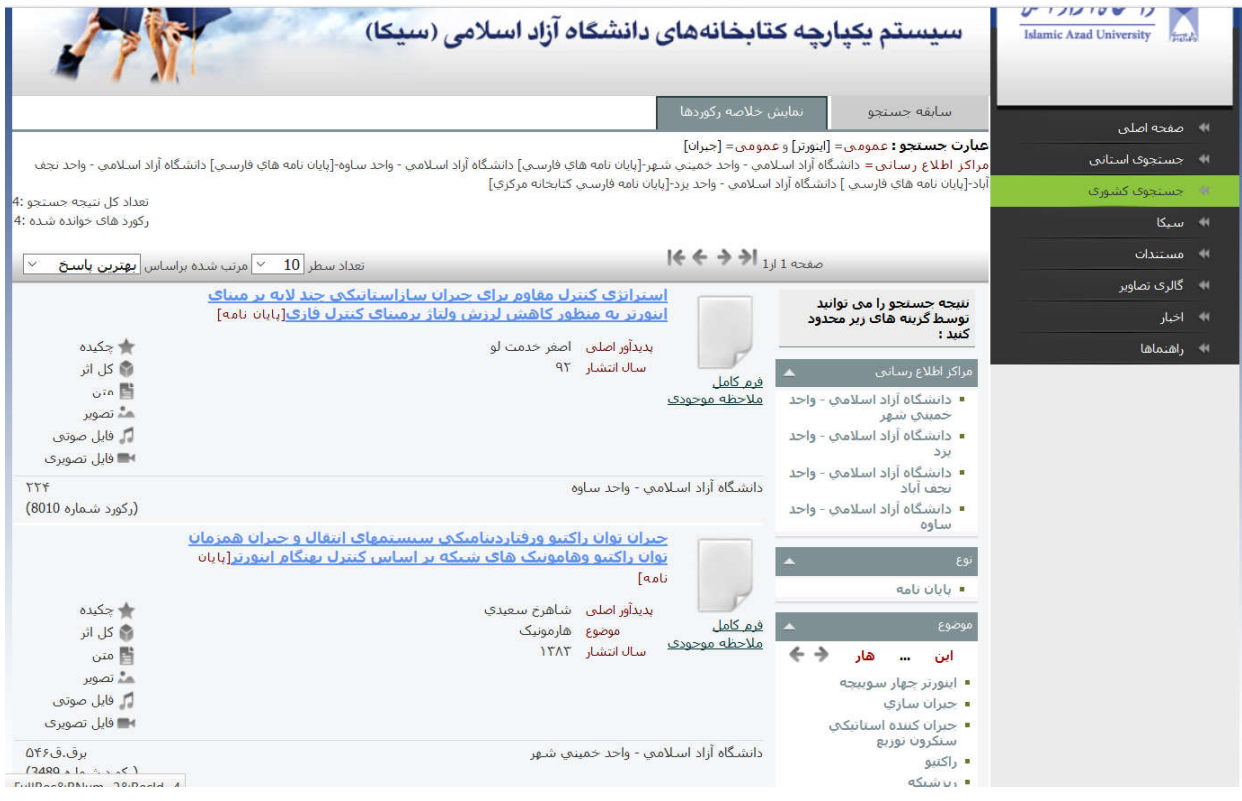

- -6 نتایج جستجوي فوق را پرینت کنید و حتما توسط استاد راهنما به جهت تکراري نبودن موضوع پایان نامه امضا و تایید شود. نتایج پرینت شده را ضمیمه "**فرم تکراری نبودن** عنوان پایان نامه و استعلام از وب سایت هاي ایران داك و سیکا**"** کنید.
- -7 اگر نتایج جستجو هیچ عنوان پایان نامه مشابه پیدا نکرد سعی شود با تغییر کلمات کلیدي جستجو تکرار شود. در این خصوص می توانید با استاد راهنما مشورت کنید.